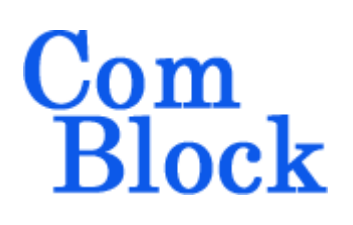

# **COM-1700 LOW-POWER SDR DEVELOPMENT PLATFORM 40-700 MHz IF receive / baseband transmit**

# *Key Features*

- Low-power (2W typ.) signal processing platform comprising:
	- o Large Xilinx Spartan-6 (XC6SLX45- L1) FPGA for massive parallel computing
	- o ARM 32-bit co-processor @120MHz (LPC1759) for complementary sequential computing<sup>1</sup>
	- o 1Gbit NAND for non-volatile storage of numerous FPGA configurations and user data.
- Analog/IF interface:
	- o Input option **–A**: dual I/Q baseband, 2Vpp differential.
	- o Input option **–B**: 70 MHz IF input: -50 to +5 dBm, 50 Ohm, 20 MHz bandwidth.
	- o Input option **–C**: 140 MHz IF input: -50 to +5 dBm, 50 Ohm, 20 MHz bandwidth.
	- o Customizable receive IF center frequency (up to 700 MHz) and filter bandwidth (up to 20 MHz). Please contact us for a quotation.
	- o Outputs: dual I/Q baseband outputs, 1Vpp differential
	- o 80 MSamples/s 10-bit ADCs 125 MSamples/s 12-bit DACs
- High-speed connectivity:
	- o Gigabit Ethernet LAN
	- o Two USB 2.0 connections:
		- High-speed (480 Mbits/s) connection through FPGA
- Full-speed (12-Mbits/s) connection through ARM processor
- o 76 LVTLL or 38 differential LVDS connections
- $\circ$  RS-422 (4 Tx/4 Rx)
- o Input for an external, higher-stability frequency reference.
- Frequency reference: internal TCXO or external frequency reference via UMCC<sup>2</sup> connector, selectable by solder bridge.

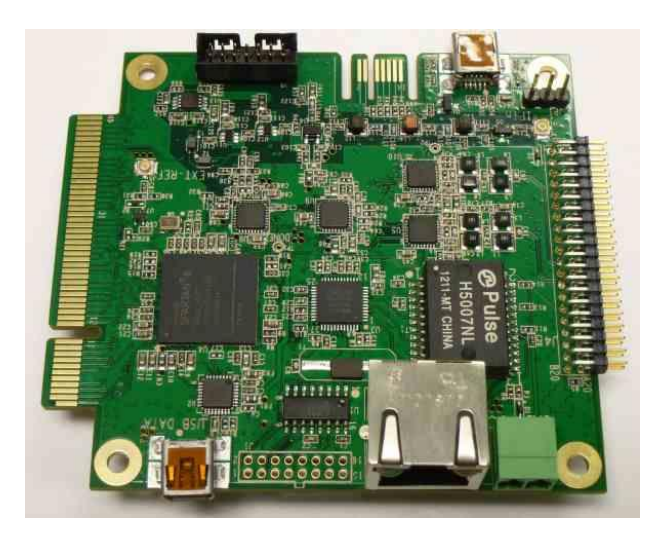

 $\overline{a}$ 

l  $<sup>1</sup>$  Use of the ARM processor is at the user's discretion.</sup> The ARM processor is pre-programmed with all basic functions.

MSS/ComBlock • 18221-A Flower Hill Way • Gaithersburg, Maryland 20879 • USA Telephone: (240) 631-1111 Facsimile: (240) 631-1676 www.ComBlock.com © MSS 2013 Issued 6/18/2013 <sup>2</sup> Ultra Miniature Coaxial Connector.

- The COM-1700 is compatible with a comprehensive development environment of free industry-standard tools:
	- o Xilinx ISE Webpack for development from VHDL or Verilog source code to FPGA binary [from Xilinx]
	- $\circ$  Eclipse IDE + GNU ARM tool chain from C/C++ source code to ARM binary *[from yagarto.de]*
	- o ComBlock flashloader to program the FPGA and ARM binaries into the board non-volatile flash memory over USB. [included]
- **The set [ComScope](http://comblock.com/download/comscope.pdf)** –enabled: key internal signals can be captured in real-time and displayed on host computer.

For the latest data sheet, please refer to the **ComBlock** web site: [comblock.com/com1700.html.](http://www.comblock.com/com1700.html) These specifications are subject to change without notice.

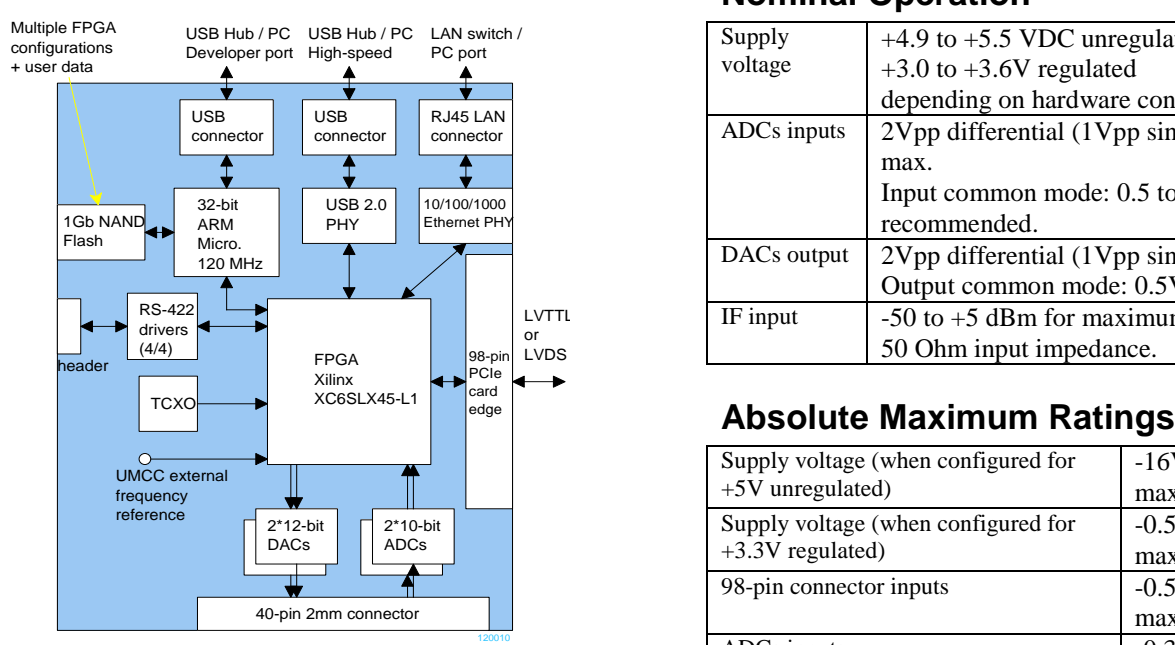

*COM-1700 (Option –A Hardware Block Diagram*

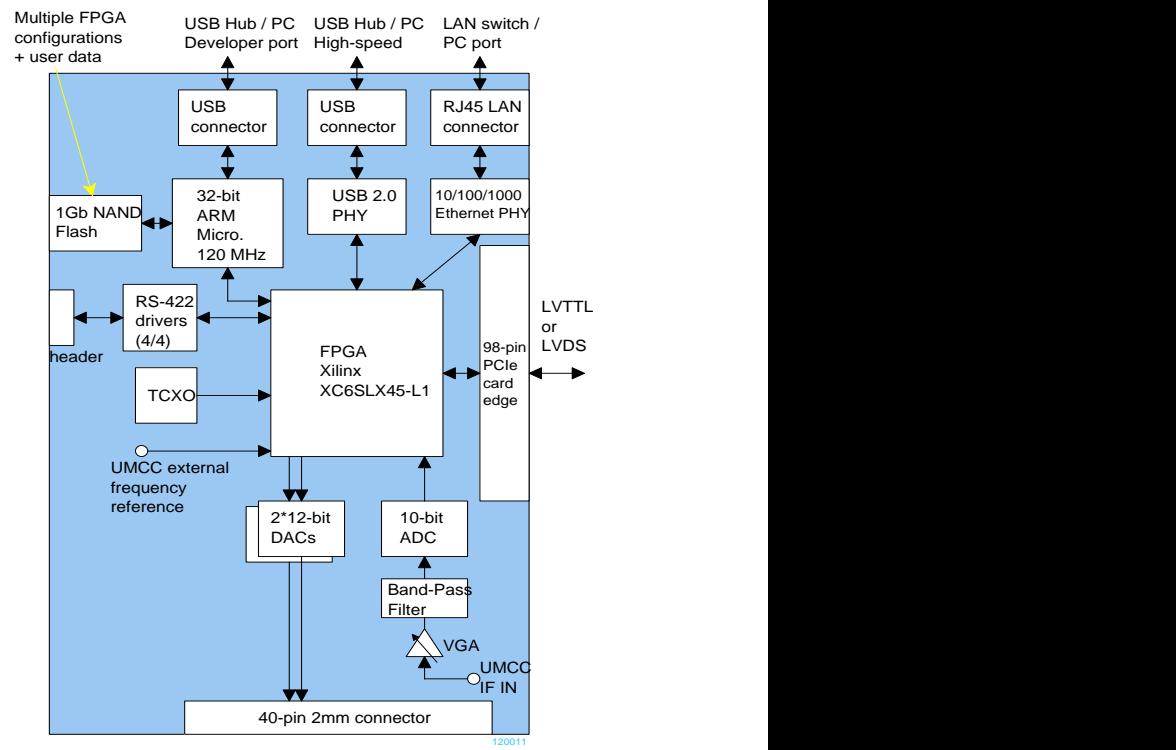

*COM-1700 (Options –B/C Hardware)*

### **Nominal Operation**

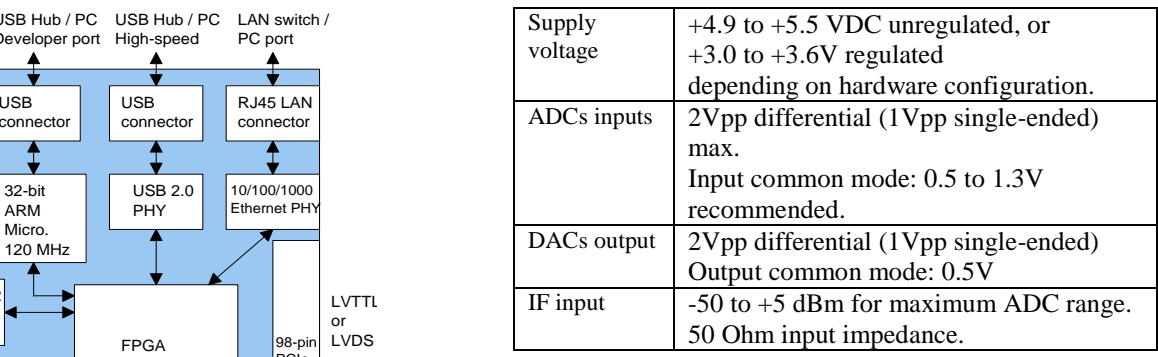

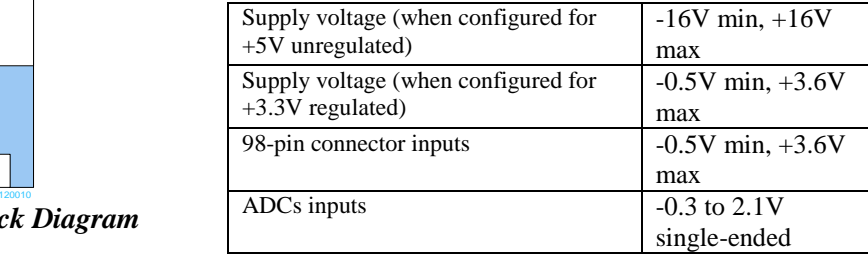

# *Getting Ready*

The COM-1700 is designed to simplify the development setup and yet allow unrestricted access to all hardware features.

- Connect a  $+5VDC$  (or 3.3V depending on hardware configuration) supply to the green terminal block.
- Install the ComBlock Control Center software on a PC for monitoring, control and programming FPGA configurations.
- Install the industry-standard tools for FPGA and optional ARM development on a PC.
- Download the source code templates from [www.comblock.com/download.html](http://www.comblock.com/download.html)

# *FPGA Development Steps*

Developing a custom FPGA-based application requires six key steps:

- 1) The user writes VHDL or Verilog source code.
- 2) The Xilinx synthesis tool (XST), part of the Xilinx Integrated Software Environment (ISE) design suite, converts the source code into hardware primitives (.ngc file).
- 3) The constituent .ngc files are then mapped into the target FPGA and net routing takes place, again under the supervision of the Xilinx ISE. The output is a binary .bit file.
- 4) The Xilinx iMPACT tool reformats the .bit file into a .mcs PROM file.
- 5) The ComBlock Control Center programs the .mcs file into the board non-volatile (flash) memory.
- 6) At power-up, the ARM processor configures the FPGA using the designated .mcs configuration file stored on the flash memory.

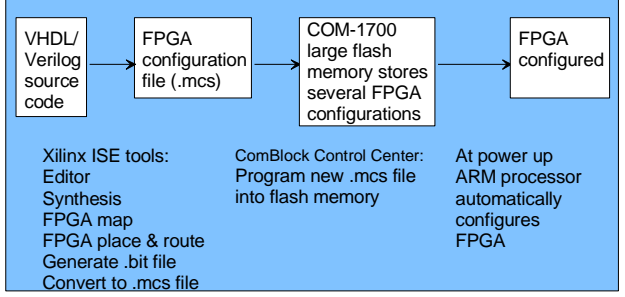

*Development environment*

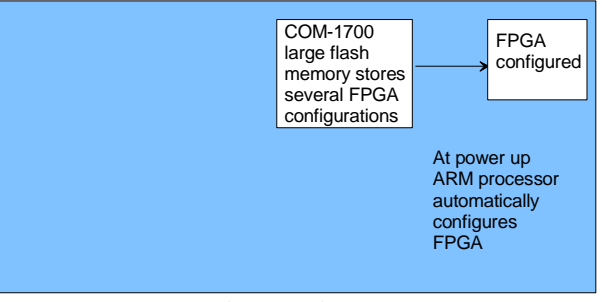

*Run-time environment*

### *ARM Development Steps*

Writing code for the ARM co-processor is *optional*. The ARM processor is factory programmed with the full set of functions described in this document. In many application cases, the processor could be left as is.

However, since the ARM processor resources are significantly underutilized after the initial configuration, it is made available for developers to implement additional digital signal processing algorithms or customize the power profile.

# *Operations*

### **Graphical User Interface**

A user-friendly graphical user interface (hereafter named ComBlock Control Center) is supplied with the COM-1700. The ComBlock Control Center runs on any Windows PC. It allows the user to communicate with the COM-1700 over the USB 2.0 interface, LAN or through adjacent ComBlocks.

The primary use of the ComBlock Control Center is to:

- (a) Download new FPGA firmware (into nonvolatile Flash memory)
- (b) Set control registers
- (c) Monitor status registers
- (d) Capture and display internal signals (ComScope).

When activated, the ComBlock Control Center enumerates the ComBlock modules within the assembly. The modules are identified by their name in a tree-like structure. Each module can be configured and monitored remotely.

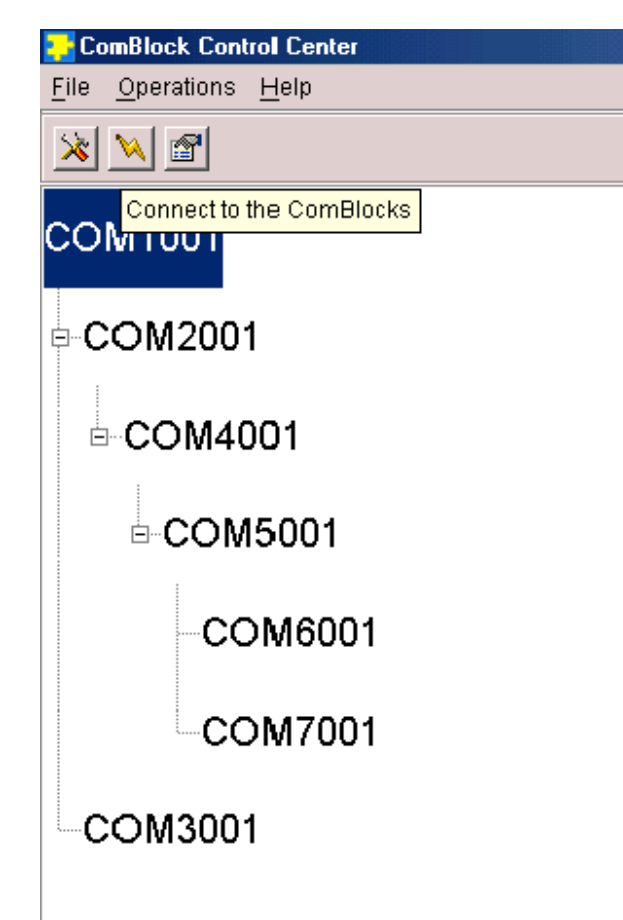

The ComBlock Control Center software is provided with all ComBlock modules. The user's manual can be found at

[www.comblock.com/download/ccchelp.pdf.](http://www.comblock.com/download/ccchelp.pdf)

## **Flash Memory**

The FPGA configurations are stored in the COM-1700 non-volatile (NAND Flash) memory. The ComBlock Control Center includes the utility to (re)write the FPGA .mcs PROM file into the flash memory over USB or LAN. Click on the<br>
Sultion and follow the instructions.

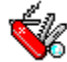

button and follow the instructions.

The COM-1700 Supports **[multiple personalities](http://comblock.com/download/dynamic_reconfig.pdf)** and **[dynamic reconfiguration](http://comblock.com/download/dynamic_reconfig.pdf)**:

- Up to 8 FPGA configurations can be stored in non-volatile flash memory.
- The selected configuration is automatically reloaded at power up or upon software command within 2 seconds.

The COM-1700 comprises two USB ports labeled DATA and J7. The development port J7 is the recommended port for flash programming, as it does not depend on the FPGA being properly configured. The USB DATA port could be inaccessible in the case of an invalid FPGA configuration.

### **FPGA JTAG**

The FPGA can also be programmed through the 14 pin J8 JTAG connector. This method requires a special programming cable (such as the Xilinx platform cable USB II DLC-10). Please note that such cable does not allow programming of the board NAND flash.

### **ARM Programming**

The ARM microcontroller can be programmed in two ways, both requiring an external adapter (not included) to keep the board size small. The adapter (model Y03007R4) includes a standard 20-pin ARM JTAG connector and a RS-232 DB9 connector. The latter, when used in conjunction with the flashmagictool.com tool, is a fast and reliable way to program the ARM controller flash memory with a new executable file.

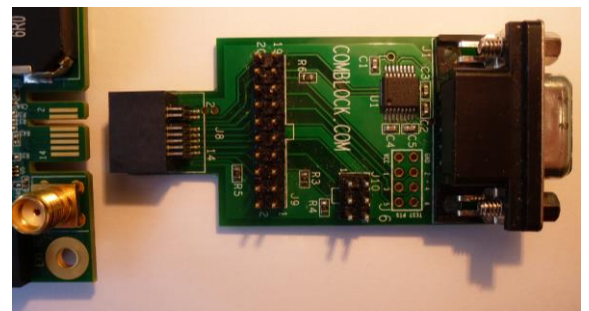

*Optional adapter for programming the flash-based microprocessor via serial link to a PC, or through a 20-pin ARM JTAG pod.*

### **Power Supply**

The board can be powered by unregulated +5VDC supply or regulated +3.3V DC. The selection is made by the R60/R61 solder bridge below the J3 terminal block. The board is shipped for operation at +5VDC by default.

When powered by unregulated +5VDC supply, the board includes over-voltage, reverse voltage and surge protections as well as voltage regulation. No such protections exist when powered by regulated  $+3.3$ VDC.

Supply is through the J3 3.81mm pitch pluggable terminal block.

### **USB**

The COM-1700 comprises two USB ports labeled USB DATA and J7. The development port (J7) is the recommended port for flash programming, as it does not depend on the FPGA being properly configured. The USB high-speed data port (USB DATA) could be inaccessible in the case of an invalid FPGA configuration.

A driver must be installed prior to using USB to communicate with ComBlocks for the first time. In summary, connect the ComBlock to power and a Windows OS PC via USB, then go to the Control Panel | Device Manager and add the driver by pointing to the driver located in the CD-ROM /Windows Drivers/USB 2.0/Windows Driver folder. Detailed instructions are available in the USB user manual

[www.comblock.com/download/USB20\\_UserManual.pdf](http://www.comblock.com/download/USB20_UserManual.pdf)

### **Accidental FPGA file corruption**

The COM-1700 is protected against corruption by an invalid FPGA configuration file. To recover from such occurrence, connect a jumper in JP1 position 2-3 prior to and during power-up. This prevents the FPGA configuration. Once this is done, the user can safely re-load a valid FPGA configuration file into flash memory using the ComBlock Control Center GUI.

### **Analog I/Os**

The COM-1700 includes multiple ADCs and DACs as listed below:

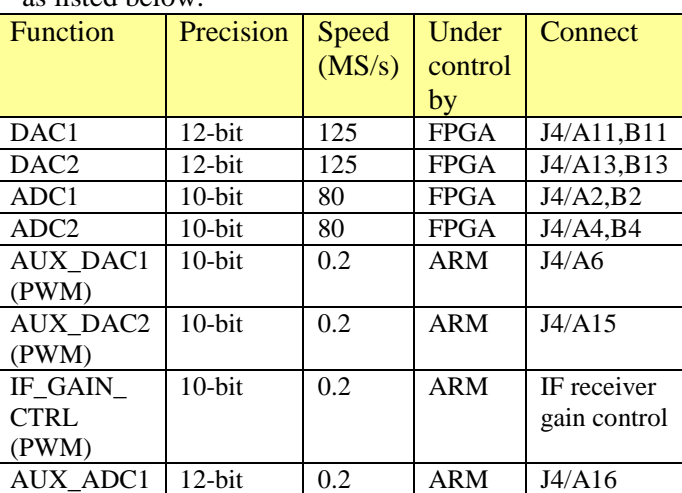

Two 10-bit auxiliary DACs (actually pulse-width modulators) can be used for transmit and receive gain control of an external transceiver under ARM processor control. Output voltage ranges from 0 to 3.3 V.

A 12-bit auxiliary ADC can be used to detect received power of an external transceiver, under ARM processor control.

# *Auxiliary DACs*

Several lower-speed auxiliary DACs can be used for external analog controls (transmit level for example) and internal IF receiver gain control. The ARM processor baseline code is structured to allow user-defined values in control registers or adaptive values under algorithms implemented in the FPGA.

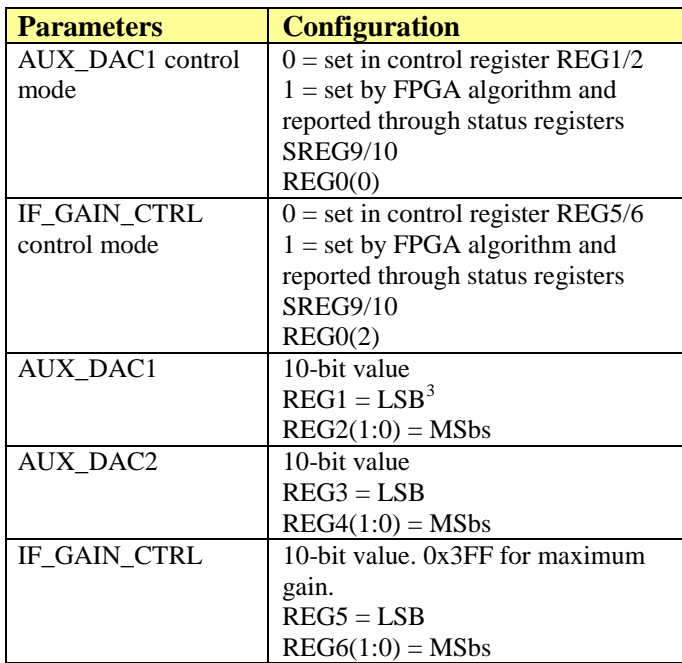

#### Mounting hole Corner *Mechanical Interface<sup>2.840", 2.840"*) (3.0</sup>  $(3.000",3.000")$ (2.840", 2.840") USB DATA<br>
port. MiniAB<br>  $\begin{bmatrix} 2 & (4/4) \\ 3 & 2 \end{bmatrix}$ <br>  $\begin{bmatrix} 2 & 4/4 \end{bmatrix}$ USB DATA  $(3.330^{\circ}, 2.510^{\circ})$ <br>port. MiniAB POWER<br>(+5VDC or +3.3VDC) Sect. MiniAl TERMINAL BLOCK  $J2 \perp$   $\perp$   $\perp$ RS-422 (4/4)  $J3$  || RJ45  $\Box$   $\Box$  $\mathsf{LAN}$  and  $\mathsf{LAN}$  are the set of  $\mathsf{LAN}$  and  $\mathsf{LAN}$  are the set of  $\mathsf{LAN}$  and  $\mathsf{LAN}$  are the set of  $\mathsf{LAN}$  and  $\mathsf{LAN}$  are the set of  $\mathsf{LAN}$  and  $\mathsf{LAN}$  are the set of  $\mathsf{LAN}$  and  $\mathsf{LAN}$  ar A1 and the contract of the contract of the contract of the contract of the contract of the contract of the contract of the contract of the contract of the contract of the contract of the contract of the contract of the con A<sub>20</sub> B<sub>20</sub> A<sub>20</sub> pin  $(0.100", 2.250")$ Analog I/O Digital interface<br>
2 rows x 20 pins  $\bigcap M. 1700$  98-pin card-edge Analog I/O<br>
2 rows x 20 pins<br>
2 mm pitch<br>
Emale right angle<br>
connector<br>  $\begin{array}{ccc}\n\text{Confinite:} & \text{Disquation:} & \text{Disquation:} \\
\text{D} & \text{D} & \text{D} & \text{D} \\
\text{Connector} & \text{D} & \text{VIEW}\n\end{array}$ **COM-1700** s x 20 pins<br>
pitch (PCle type)<br>
e right angle<br>
cctor<br>
TOP VIEW<br>
TOP VIEW<br>
EXT-REF UMCC<br>
UMCC card-edge A49 (PCIe type) 2mm pitch female right angle<br>
connector<br>
Connector<br>
TOP VIEW<br>
TOP VIEW  $J9$  and  $J9$  and  $J9$  and  $J9$  and  $J9$  and  $J9$  and  $J9$  and  $J9$  and  $J9$  and  $J9$  and  $J9$  and  $J9$  and  $J9$  and  $J9$  and  $J9$  and  $J9$  and  $J9$  and  $J9$  and  $J9$  and  $J9$  and  $J9$  and  $J9$  and  $J9$  and  $J9$  and  $J9$  TOP VIEW  $J5$  and  $J5$  and  $J5$  and  $J5$  and  $J5$  and  $J5$  and  $J5$  and  $J5$  and  $J5$  and  $J5$  and  $J5$  and  $J5$  and  $J5$  and  $J5$  and  $J5$  and  $J5$  and  $J5$  and  $J5$  and  $J5$  and  $J5$  and  $J5$  and  $J5$  and  $J5$  and  $J5$  and  $J5$  EXT-REF UNC<br>
UMCC<br>
A1 B1 IFin **If the community of the community of the community** of the community of the community of the community of the community of the community of the community of the community of the community of the community of the comm  $($  ) A49 card-edge to ARM JTAG J7 | | | | | | FPGA JTAG| (\_4\_) | | | Mounting hole (2.840", 0.160") USB DEV port. MiniAB Mounting hole **Community** Community Community Community Community Community Community Community Community Community (0.160", 0.160")  $(3.330", 0.490")$ Corner(0.000", 0.000") Mounting hole diameter: 0.125"

Use 5/8" spacers between two stacked boards Board thickness 0.062"

# *Schematics*

The board schematics are available on-line at [http://comblock.com/download/com\\_1700schematics.pdf](http://comblock.com/download/com_1700schematics.pdf)

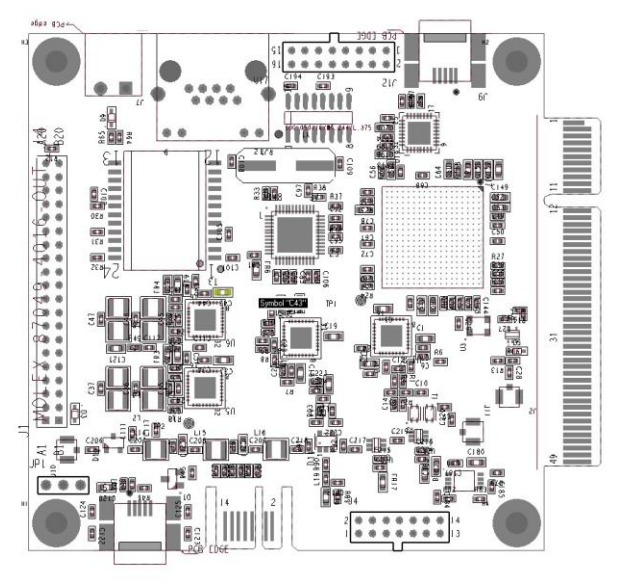

For precise 2D mechanical dimensions, a Gerber file is available upon request.

### $3$  LSB = Least Significant Byte  $MSbs = Most Significant bits.$

l

## *VHDL code template*

A VHDL template project is available on the ComBlock CD or on-line at [www.comblock.com/download/com1700\\_000.zip](http://www.comblock.com/download/com1700_000.zip) The template project includes:

- The VHDL source code (.vhd)
- The constraint file (.ucf) listing all pin assignments
- The Xilinx ISE project with the synthesis and implementation settings
- The resulting bit file (.mcs) is ready to be loaded into flash memory.

The sample code describes how the application interfaces with the ComBlock Control Center graphical user interface through control and monitoring registers. Monitoring and control messages and syntax are described in [www.comblock.com/download/m&c\\_reference.pdf.](http://comblock.com/download/M&C_reference.pdf)

It also describes how to capture key internal signals in real-time and display on a host computer using the ComScope feature of the ComBlock Control Center. The ComScope user manual is available at [www.comblock.com/download/comscope.pdf](http://www.comblock.com/download/comscope.pdf)

Finally, the sample code includes the following drivers:

- 12-bit DAC driver
- 10-bit ADC driver
- USB 2.0 driver.
- GbE MAC layer

### *USB 2.0 Driver*

Using any USB port requires the prior installation of the supplied ComBlock driver for Windows operating systems (XP, Win 7, Win 8). See the user manual at

[www.comblock.com/download/USB20\\_UserManual.pdf](http://www.comblock.com/download/USB20_UserManual.pdf)

## *Clock Architecture*

The clock distribution scheme embodied in the COM-1700 is illustrated below.

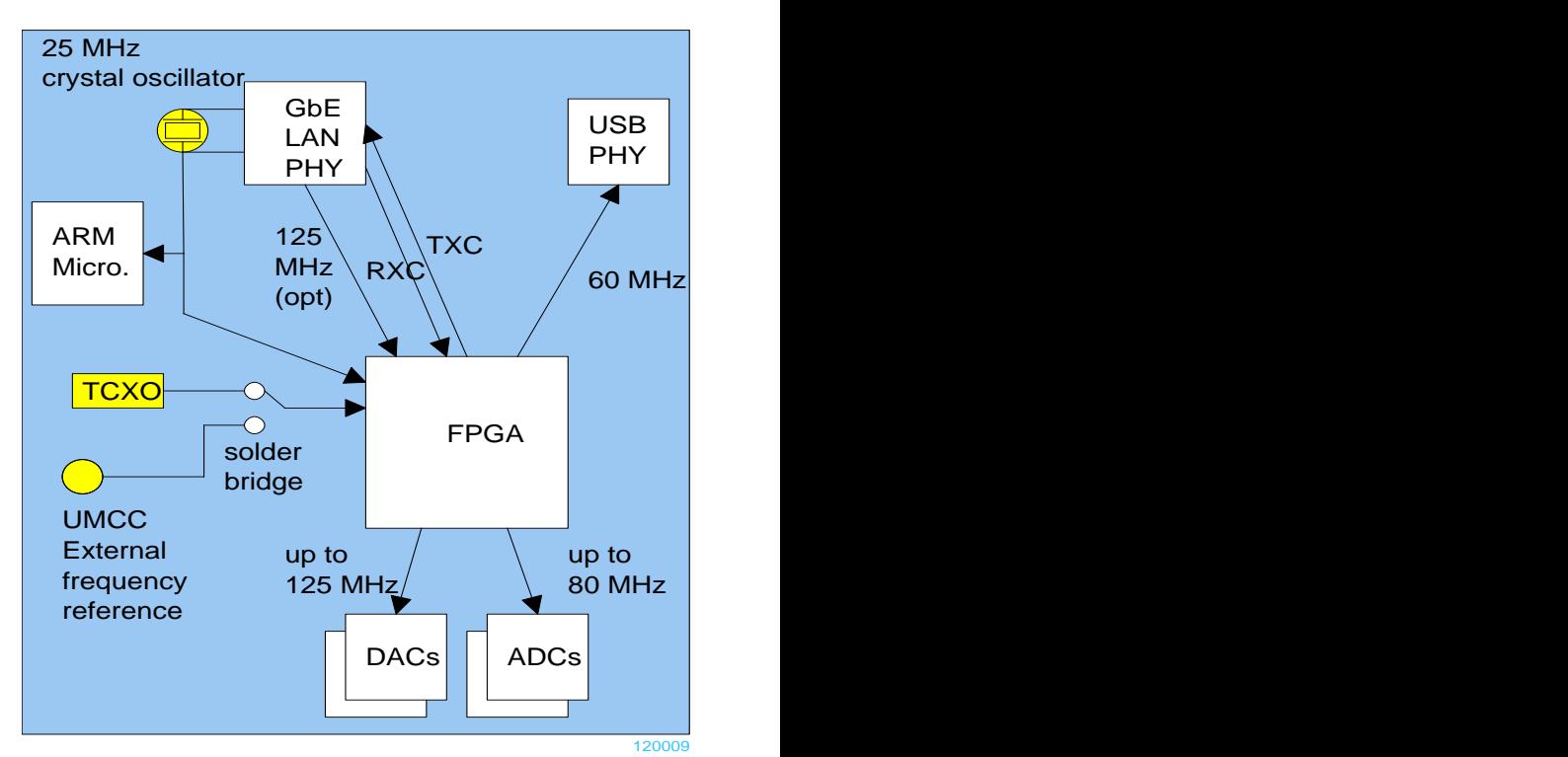

The FPGA has access to three different frequency sources:

- 25 MHz oscillator (part of the LAN PHY), also used as frequency reference for the ARM micro.
- 26 MHz temperature-compensated crystal oscillator (TCXO) with the following frequency stability:
	- o Frequency tolerance at manufacturing:  $\pm 2$ ppm
	- o Frequency stability over temperature:  $\pm 0.5$ ppm from  $-30^{\circ}$ C to  $+85^{\circ}$ C
	- $\circ$  Aging:  $\pm 1$ ppm/year.
- External frequency reference via UMCC connector.

Selection of the TCXO versus external frequency reference is done through a solder bridge.

# *I/O Standards*

The digital signals on connector J5 are LVTTL  $(0 -$ 3.3V) single-ended signals by default. However, the I/O types can be easily changed by software to other types such as differential LVDS\_33.

See Xilinx user guide [ug381](http://www.xilinx.com/support/documentation/user_guides/ug381.pdf) for details.

### *Pinout*

### **USB**

Two USB ports labeled USB DATA and J7 are equipped with a mini type AB connector2.  $(G =$ GND). The COM-1700 acts as a USB device.

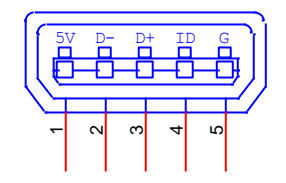

### **Right Connector J5**

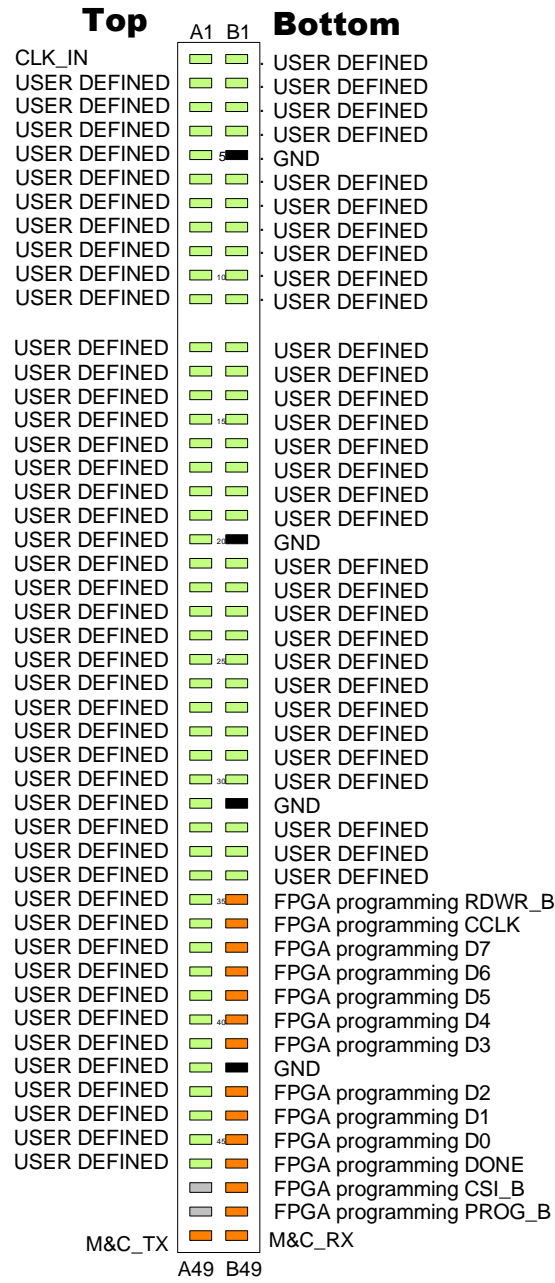

### **Analog Differential I/O Connector J4**

40-pin (2 rows x 20) 2mm male connector.

This connector is designed for a direct connection to the COM-350x transceivers.

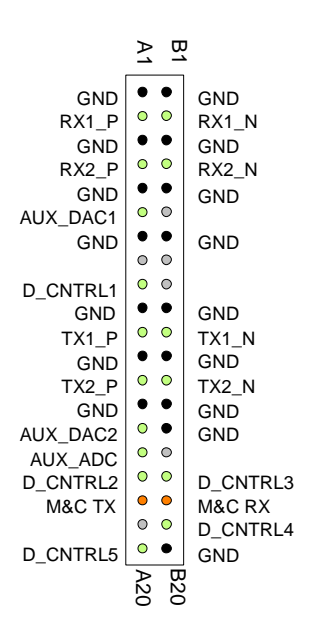

### **RS422 Interface J1**

16-pin (2 rows x 8) 0.1" through-hole (uninstalled)

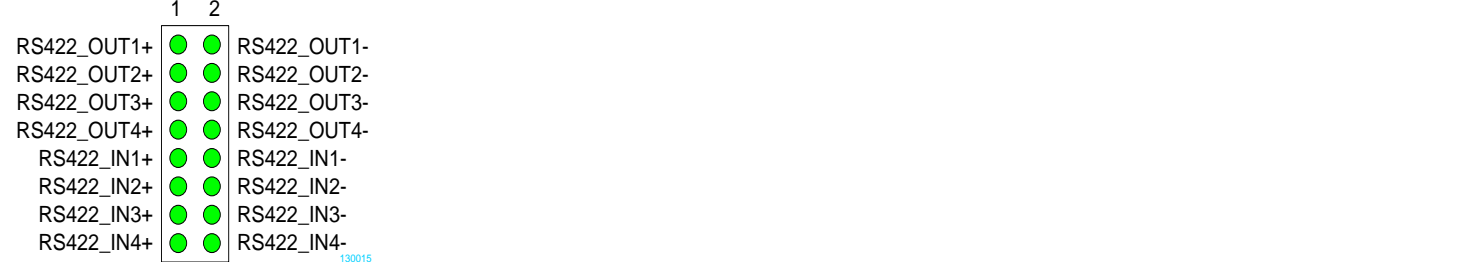

### **I/O Compatibility List**

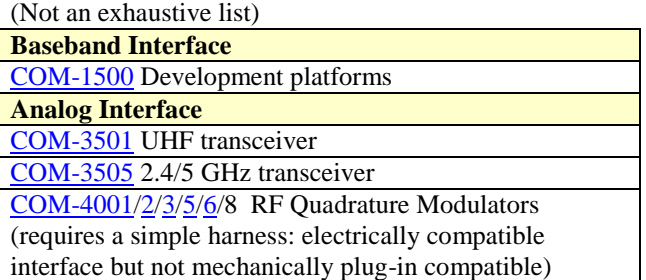

# *ComBlock Ordering Information*

**COM-1700** LOW-POWER SDR DEVELOPMENT PLATFORM, 40-700 MHz IF receive / baseband transmit

Ordering options:

- option  $-A$ : dual I/Q baseband
- option **–B**: 70 MHz IF input
- option  $-C$ : 140 MHz IF input
- internal TCXO vs external frequency reference
- $\bullet$  +5V unregulated supply vs +3.3V regulated

Optional accessory: **Y03007R4** JTAG/Serial adapter for optional ARM micro programming

MSS • 18221-A Flower Hill Way • Gaithersburg, Maryland 20879 • U.S.A. Telephone: (240) 631-1111 Facsimile: (240) 631-1676 E-mail: sales@comblock.com